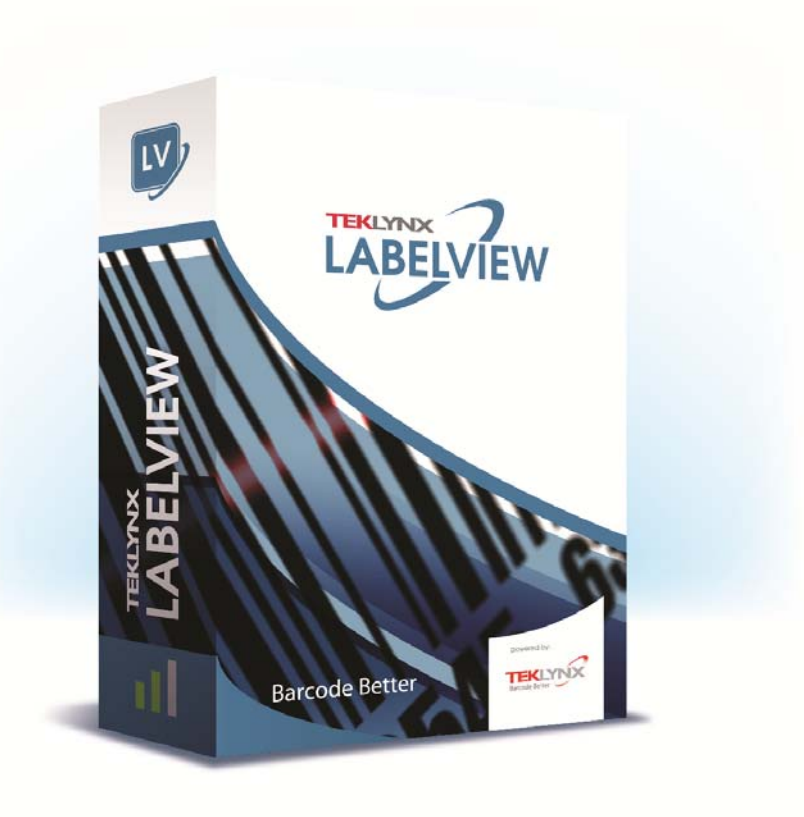

# **FORM VIEWER** 用户指南

本手册中的信息没有法律约束力。如有修改,恕不另行通 知。

本手册中描述的软件仅在具有用户许可证的情况下提供。除 非有此许可证,否则,不能在任何介质上使用、复制或翻录 该软件。

没有 TEKLYNX Newco SAS 的书面许可,不允许通过任何 方式复制、翻录或传播该指南的任何部分,除非出于购买者 个人使用的目的。

©2019 TEKLYNX Newco SAS,

保留所有权利。

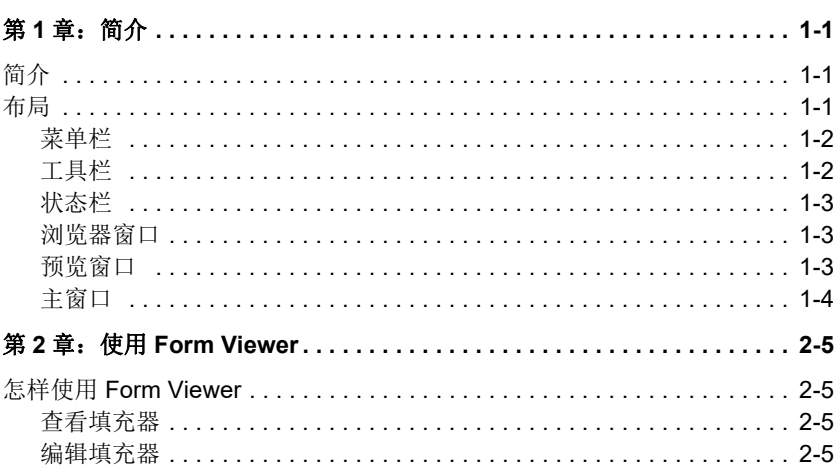

### 第 **1** 章

<span id="page-4-0"></span>简介

## <span id="page-4-1"></span>简介

Form Viewer 是一种用于查看预定义填充器、使用方法简单 的软件。由于它设计简单,因此无论您的技术知识掌握如何, 都可以方便地进行使用。利用 Form Viewer, 任何用户都可 以简单地选择一个预定义填充器,对其进行查看,将它连接 于一个标签,并从一列配置的打印机中将它打印出来。更高 级用户甚至还可以使用 Form Viewer 的姐妹工具 Form Designer 编辑填充器的设计。

## <span id="page-4-2"></span>布局

Form Viewer 以简单的布局为傲人之处, 任何用户无需花费 太多时间进行培训就可以快速成为使用该软件的专家。它具 有菜单栏、工具栏、状态栏、浏览器窗口、预览窗口和主窗口, 因此只需几步简单的操作即可访问和查看填充器。

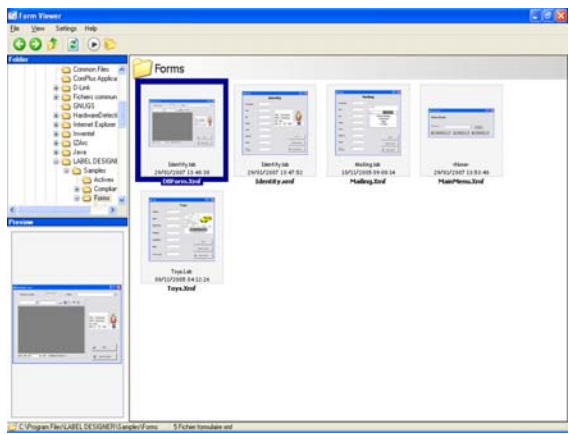

<span id="page-5-0"></span>菜单栏 菜单栏包括三个菜单项: File (文件)、 Settings (设置) 和 Help (帮助)。单击 File (文件)时, 单击其中一项就 会展开动作列表,如 Edit(编辑)、Execute(执行)和 Exit (退出)。如要更快速地访问菜单项,可以按 Alt + 菜单项名 称中带下划线的字母,即: File (文件)可以为 Alt + F

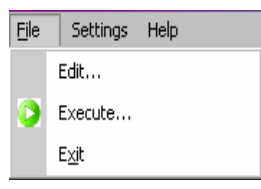

<span id="page-5-1"></span>工具栏 工具栏中包括一些单击方便的图标,可以简单地对 Form Viewer 的功能性进行访问。

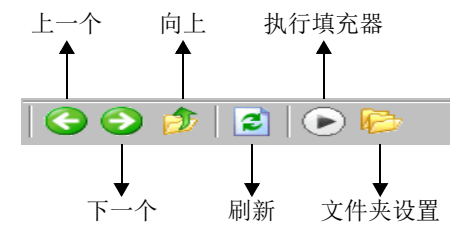

<span id="page-6-0"></span>状态栏 米态栏用于说明选择的 XMF 文件的位置以及文件夹中可用 XMF 文件的数量。它位于 Form Viewer 窗口的底部。

> C:\Program Files\LABEL DESIGNER\Samples\Forms 5 Fichier formulaire xmf

<span id="page-6-1"></span>刘览器窗口 刘览器窗口可以在文件中导航, 以便快速找到 XMF 文件的 位置。与标准浏览器窗口十分相似,它也对系统中的文件编 排系统进行分层显示。可在 Form Designer 屏幕上半部分的 左侧看见此窗口。

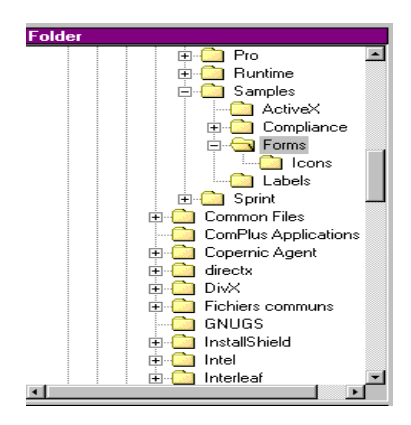

<span id="page-6-2"></span>预览窗口 预览窗口使用户能够查看在主窗口选择、或突出的文件中的 较大图像。它位于 Form Viewer 屏幕下半部分的左侧。

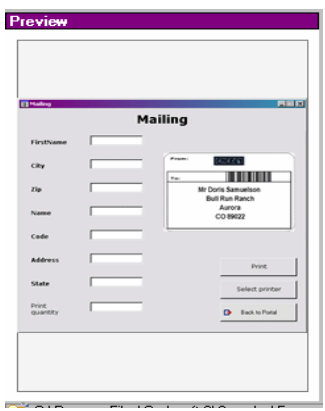

<span id="page-7-0"></span>主窗口 主窗口位于 Form Viewer 屏幕的右侧。它能够显示所选文件 夹中可用 XMF 文件的列表,或提醒用户所选文件夹中没有 XMF 文件。 

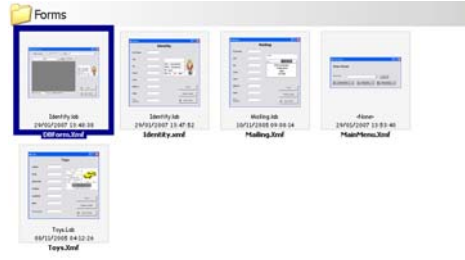

右击填充器将会显示上下文相关菜单,在此菜单中可以选择 编辑或执行填充器。

### 第 **2** 章

## <span id="page-8-0"></span>使用 **Form Viewer**

## <span id="page-8-1"></span>怎样使用 **Form Viewer**

## <span id="page-8-2"></span>查看填充器 **1** 确定保存 XMF 文件 (预定义填充器)的文件夹并双击。 在主窗口中可以看到文件夹中可用 XMF 文件的缩略图。 **2** 如要选择和执行填充器,双击所选选项上的填充器。 - 或 - 单击进入 **File** (文件) **> Execute** (执行)

- 或 -

单击,再单击工具栏上的 Execute (执行)图标 →

<span id="page-8-3"></span>编辑填充器 如果工作站已经安装了 Form Designer, 则可以对填充器进 行编辑。如果要进行编辑,可选择想要编辑的文件,并进入 File (文件) > Edit (编辑) 。所选填充器将会在 Form Designer 窗口中打开,使您可以更改、添加或删除填充器的 任何特征。

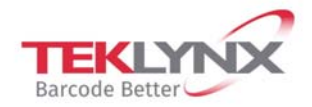

**France** +33 (0) 562 601 080

Germany +49 (0) 2103 2526 0

**Singapore** +65 6908 0960

**United States** +1 (414) 837 4800

Copyright 2019 Teklynx Newco SAS. All rights reserved. LABEL MATRIX, LABELVIEW, CODESOFT, LABEL ARCHIVE, SENTINEL, PRINT MODULE, BACKTRACK, TEKLYNX CENTRAL, TEKLYNX, and Barcode Better are trademarks or registered trademarks of Teklynx Newco SAS or its affiliated companies. All other brands and product names are trademarks and/or copyrights of their respective owners.

www.teklynx.com

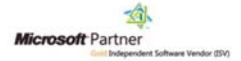